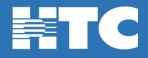

## How do I reset my TV Everywhere Password in My Account?

- To change your TV Everywhere password, log into <u>HTC My Account</u>.
- In My Account, click on Manage My Services.

| MY ACCOUNT<br>Welcome<br>Total Balance                               |                                                                                 |
|----------------------------------------------------------------------|---------------------------------------------------------------------------------|
| Pay My Bill \$ Request Payment Extension \$ View Current Statement B |                                                                                 |
| Manage My Services                                                   | HTC TV MAX<br>Get the best value in home entertainment today!                   |
| My Account Settings                                                  |                                                                                 |
| View Payment History                                                 | Phone Activity<br>Manage your voice service and see your most recent call logs. |

• On the 'My Services Overview' page, click on the Video option or the HTC TV MAX option.

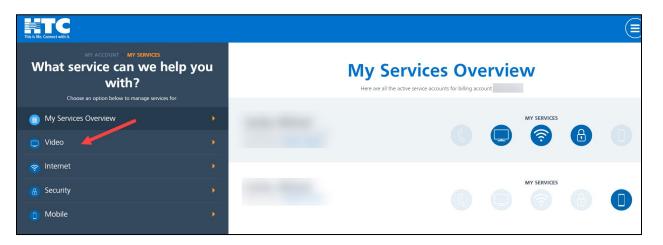

• Scroll down and click on the Access TV Everywhere tile.

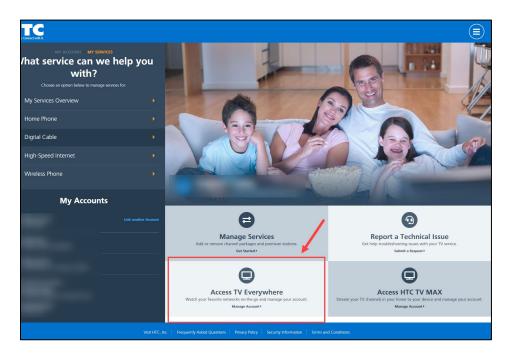

• On the 'Manage TV Everywhere Access' page, click on the blue Edit button on the right.

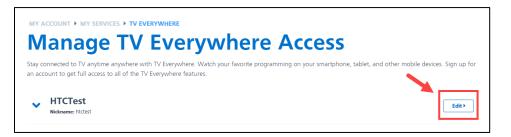

Enter the new password for your TV Everywhere account and click Save Changes.

| Edit TV Everywhere A                                                                         |                                |  |
|----------------------------------------------------------------------------------------------|--------------------------------|--|
| Account Nickname *                                                                           |                                |  |
| htctest                                                                                      |                                |  |
| Give the account a nickname (ex. Joe's TV Everywhere Account)                                |                                |  |
| Choose New Password                                                                          | Confirm Password               |  |
| Password must be between 8 and 20 characters long, or leave blank to keep existing password. | Password Strength: Strong      |  |
| MPAA Rating *                                                                                | TV Parental Guideline Rating * |  |
| Vore Information                                                                             | More information               |  |